## **Creating the files for and programming the FEE64 Flash memory**

- 1. Create the .bit file for the FPGA including the "Linux\_boot\_loader" project in the BRAM.
- 2. In Xilinx impact create a .bin file from the .bit file using the "generate prom". These shots are from version 13.3. Choosing Generic prom, 16M, and BIN(Swap Bits On ).

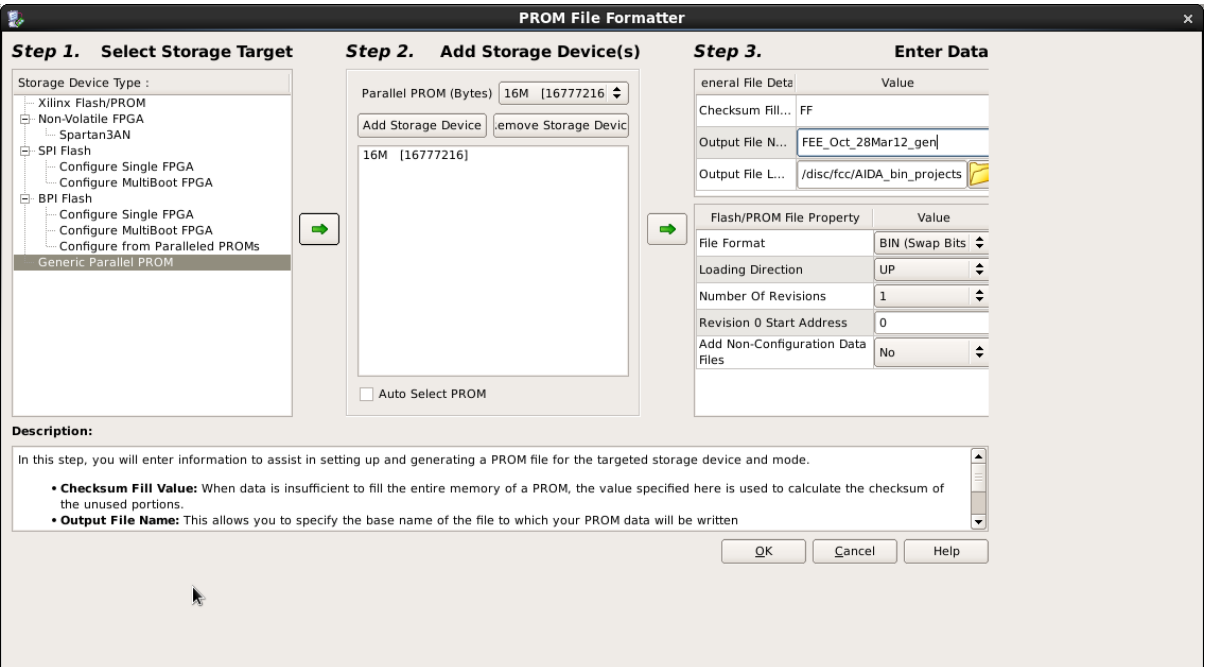

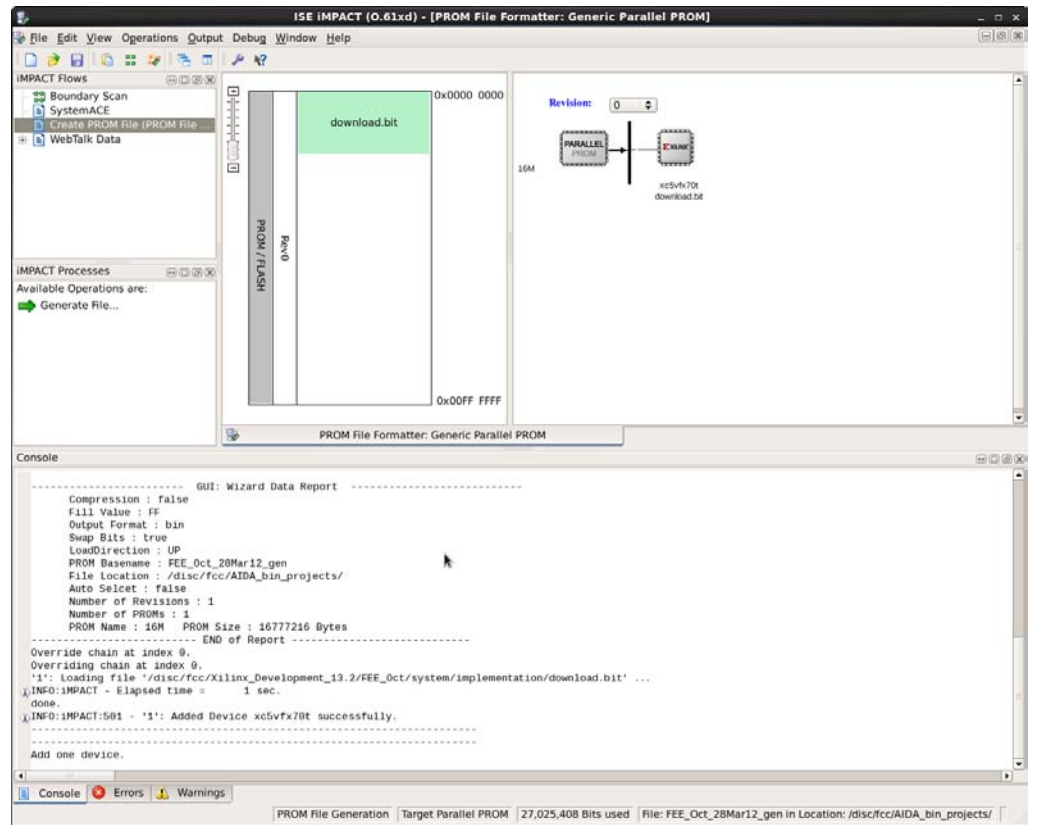

- 3. Select the action "Generate file" from the iMpact processes area.
- 4. Use impact to download the .bit file to the FPGA. ( close iMpact to disconnect the JTAG ) This allows the Linux to be run when there is no existing VHDL code in the flash.
- 5. Use xmd ( from XPS ) to **dow**nload the Linux kernel to the SDRAM and "run" At present this file is called "aida09.elf"
	- connect ppc hw –debugdevice deviceNr 1 cpunr 1
	- > stop
	- dow aida10.elf
	- $\triangleright$  run
	- $\triangleright$  exit
- 6. Linux should be able to boot. NB: Correct IP/Mac address programmed into DHCP server.
- 7. Login as root : aidaroot at the console.
- 8. Flash\_unlock /dev/mtd# ( # = 0, 1, 2, 3 ).
- 9. Make sure the .bin file created in step 2 is available to the Linux ( /MIDAS/Aida for example )
- 10. Write the .bin file to flash at /dev/mtd2 :- flashcp –v filename.bin /dev/mtd2. This will erase then write then verify the memory.
- 11. Write the Linux kernel to /dev/mtd1 :- flashcp -v /MIDAS/Aida/simpleImage.aida /dev/mtd1
- 12. To look at the contents of the flash as hex use :- od –X /dev/mtd# | more
- 13. Power cycle the card and the linux\_boot\_loader should run from the BRAM, copy the zImage ( Linux kernel ) into the SDRAM, check it is ok and then jump to the start address.
- 14. The Linux utility mtd\_debug can be used to work on the Flash as well.